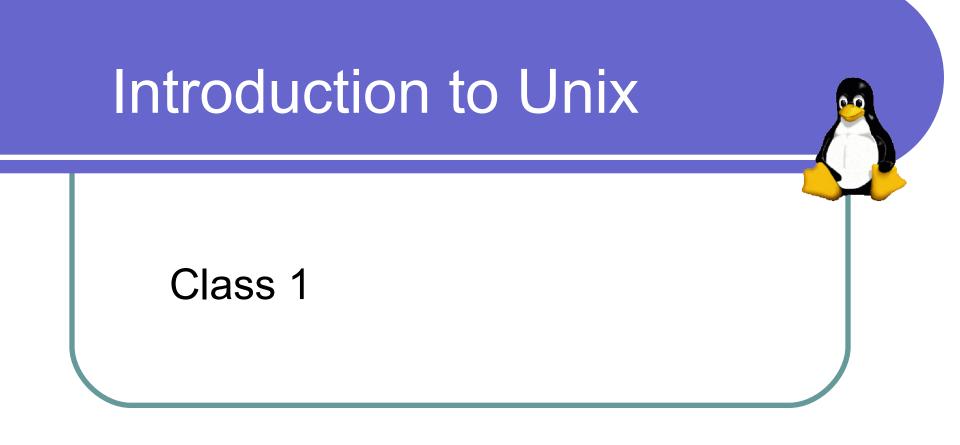

\* Notes adapted by Alexey Onufriev from previous work by other members of the CS faculty at Virginia Tech

#### What is Unix?

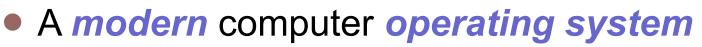

- Operating System
  - "a program that acts as an intermediary between a user of the computer and the computer hardware"
  - Software that manages your computer's resources (files, programs, disks, network)
  - Examples: Windows, MacOSX, Solaris, BSD, Linux (*e.g.* Mandrake, Red Hat, Slackware, SUSE)
- Modern
  - Stable, flexible, configurable, allows multiple users and programs

# Why Learn Unix?

- Will make you a better computer scientist
- UNIX is a building block for many CS concepts
- Open source and stable (no viruses, worms, etc)
- Used in many scientific and industrial settings.
- Huge number of **free** and **well-written** software programs
- Excellent programming environment. Different paradigm.
- Roughly 65% of the world's web servers are Linux/Unix machines running Apache.
- Prerequisite to many other CS courses to follow (Operating Systems, Numerical methods, etc.)

#### Example: Unix Open Office

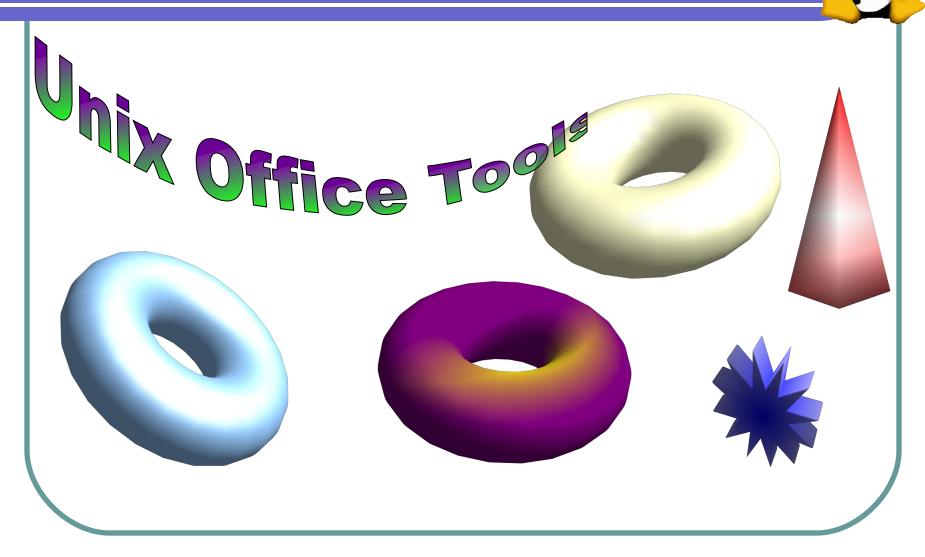

(C) Alexey Onufriev and Virginia Tech CS and Physics Dept.

# **Brief History of Unix**

- Ken Thompson and Dennis Ritchie originally developed the earliest versions of Unix at Bell Labs for internal use in the 1970s
  - Simple and elegant
  - Meant for programmers and experts
  - Written in a high-level language instead of assembly language
    - Small portion written in assembly language (kernel)
    - Remaining code written in C on top of the kernel
- http://www.bell-labs.com/history/unix/

### **Brief History of Linux**

- Andrew Tanenbaum, a Dutch professor developed MINIX to teach the inner workings of operating systems to his students
- In 1991 at the University of Helsinki, *Linus Torvalds*, inspired by Richard Stallman's GNU free software project and the knowledge presented in Tanenbaum's operating system, created Linux, an open-source, Unix-like operating system
- Over the last decade, the effort of thousands of open-source developers has resulted in the establishment of Linux as a stable, functional operating system
- http://www.linuxgazette.com/node/9721

# Unix Variants (Flavours)

- Two main threads of development
  - Berkeley software distribution (http://www.bsd.org)
  - Unix System Laboratories (http://www.unix.org)
- Sun: SunOS, Solaris
- SGI: Irix
- FreeBSD, OpenBSD, NetBSD
- Hewlett-Packard: HP-UX
- Apple: OSX (based on BSD)
- Linux (many flavours)

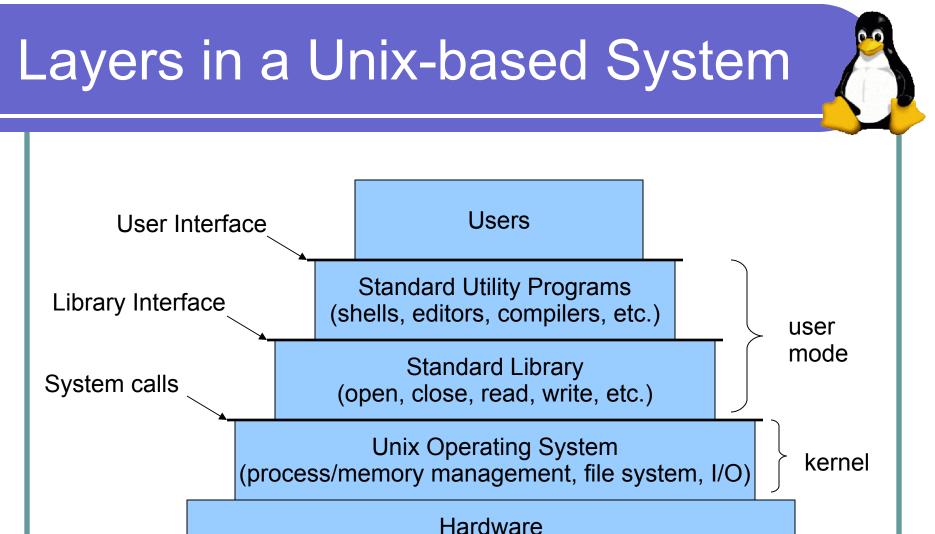

(CPU, memory, disks, terminals, etc.)

(C) Alexey Onufriev and Virginia Tech CS and Physics Dept.

#### Unix Structure

- The *kernel* is the core of the Unix operating system, controlling the system hardware and performing various low-level functions. Other parts of a Unix system (including user programs) call on the kernel to perform services for them.
- The **shell** accepts user commands and is responsible for seeing that they are carried out.
- The *filesystem* organizes all of the information on the computer and provides access to it for programs.

# Unix Structure (cont.)

- Many hundreds *utility* programs or *tools* are supplied with the Unix system. These utilities (or commands) support a variety of tasks such as copying files, editing text, performing calculations, and *developing software*.
- This course will introduce a limited number of these utilities and tools, focusing on those that aid in software development.

#### **Getting Started**

- Logging in to a Unix machine requires an account on that system. Admin = root.
- After logging in, some information about the system will be displayed, followed by a shell prompt, where commands may be entered
  - \$
  - %
  - #
  - username@hostname>
  - hostname%

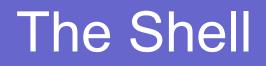

- The shell is the program you use to send commands to the Unix system
- Some commands are a single word
  - who
  - date
  - ls
- Others use additional information
  - more textfile
  - ls -l /home/onufriev

# **Command Syntax**

- Commands must be entered exactly
- Be careful! Some commands can be very destructive. (e.g. rm junk\* vs. rm junk \*) NO RECOVERY IN UNIX.
  ask your TA how to safeguard against accidental file removal (alias rm to mv)
- Syntax: command options argument(s)
- **Options** modify a command's execution
- Arguments indicate on what a command should act (often filenames)

# Example Commands: Is, cd, mkdir • ls -l // shows content of current directory + file attributes ●ls -a ●ls -la $\bullet$ Cd // move one level up in the directory tree • mkdir MYDIRECORY// create directory MYDIRECTORY • cd MYDIRECTORY • touch myfile // creates an empty file myfile • ls -l myfile

# If you don't see a shell prompt...

- A program is probably running
- If you see a special program prompt, try to quit the program (quit, bye, exit)
- If you see nothing, you can usually
  - Stop the program with CTRL-z (program will wait until started again by "bg &")
  - Interrupt the program with CTRL-c (program will usually die)

Absolutely NO MS WINDOWS in this class, BUT you CAN USE <u>PUTTY</u> and <u>WinSCP</u> windows programs to connect to and transfer between a UNIX machine and your windows machine.

# Ending your session

- Always log out when you are done
- Use the exit command to log out of a shell
- Note: If you are running in a windowing environment, logging out of a shell only ends that shell. You must also log out of the windowing system, typically selecting an option from a menu.